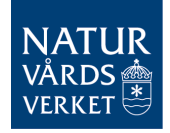

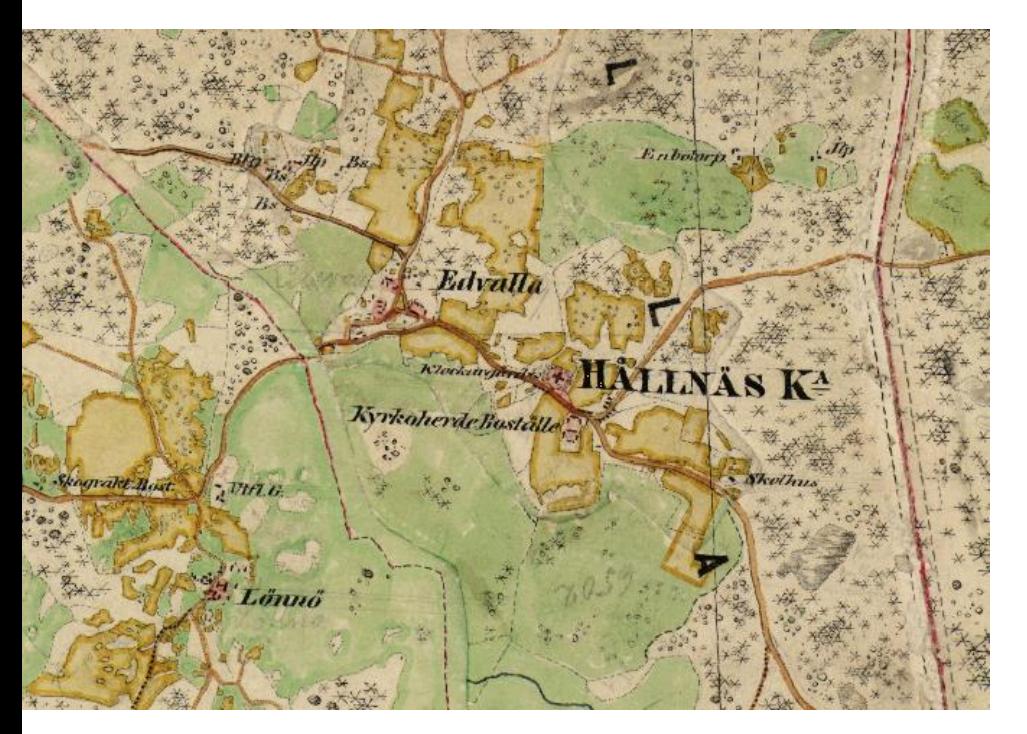

## **HÄRADSKARTAN**

## Finns på miljödataportalen

https://gpt.vic-metria.nu/data/haradskartan/

## Index of /data/haradskartan

- Parent Directory
- · Haradskarta 1.zip
- · Haradskarta 100.zip
- Haradskarta 101.zip
- · Haradskarta 18.zip
- · Haradskarta 19.zip
- · Haradskarta 2.zip
- · Haradskarta 25.zip
- · Haradskarta 26.zip
- · Haradskarta 3.zip
- · Haradskarta 32.zip
- · Haradskarta 33.zip
- · Haradskarta 34.zip
- Haradskarta 35.zip
- Haradskarta 36.zip
- · Haradskarta 37.zip
- · Haradskarta 4.zip
	-
- · Haradskarta 95.zin
- Haradskarta 98.zip
- Haradskarta 99.zip
- Leverans-PM Haradskartan.docx
- · Överblick häradskartan.jpg

Längst ned i listan t.v. finns länken till en karta – överblick\_häradskartan.jpg – som visar kartbladsnumreringen. Inom varje storruta är bladen numrerade som bilden nedan.

Delade blad betyder att det är en gräns mellan två härader.

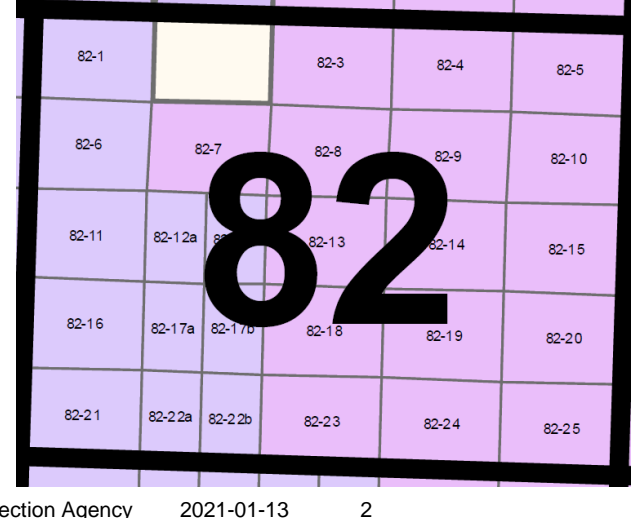

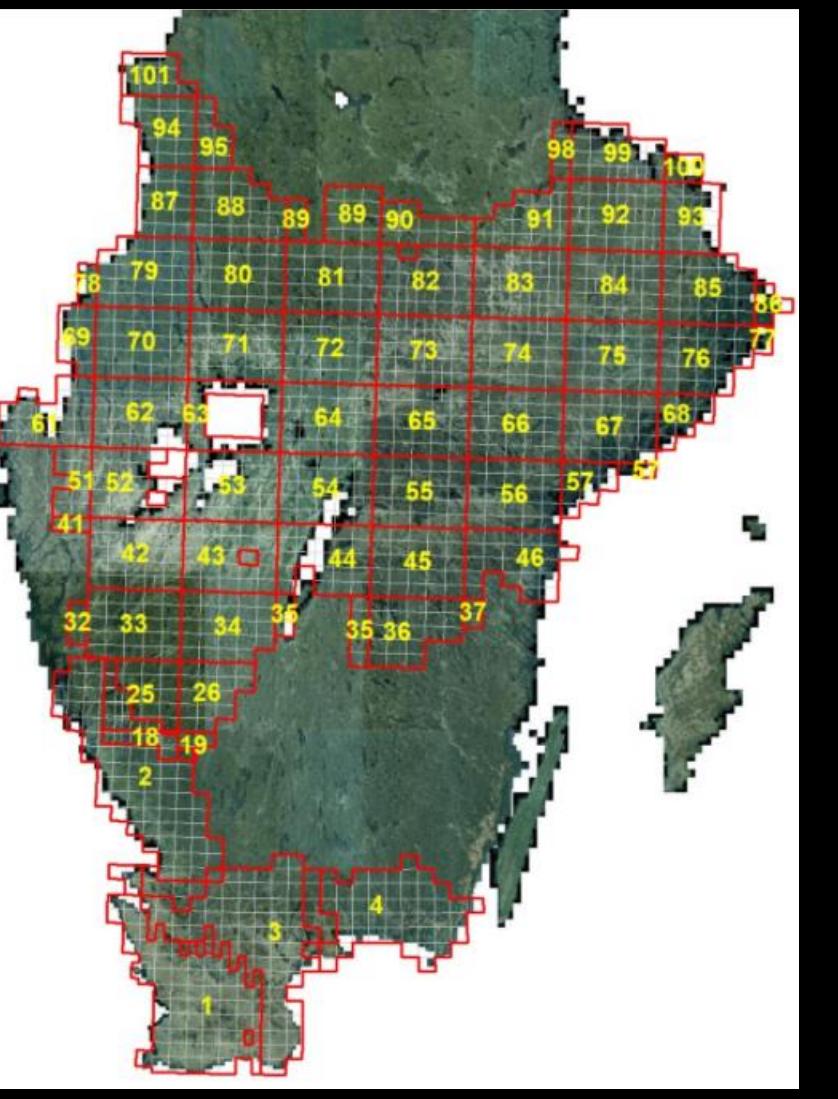

- Välj de zip-filer som täcker önskat område
- Ladda ned till datorn OBS det tar lite tid
- Extrahera till lämplig katalog

I QGIS väljer du

• Nu kan du öppna kartbladen i GIS-programmet

Raster

och sen dataset = önskade .tif-filer

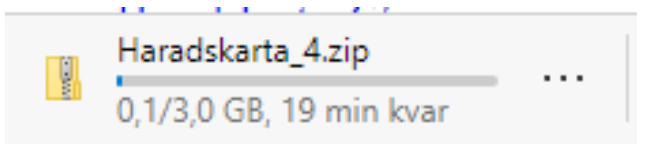

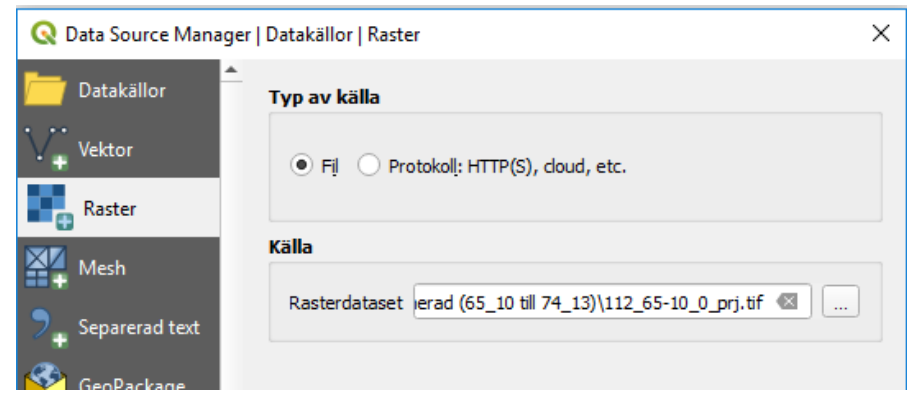

• Teckenförklaring för kartorna på nästa sida

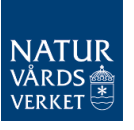

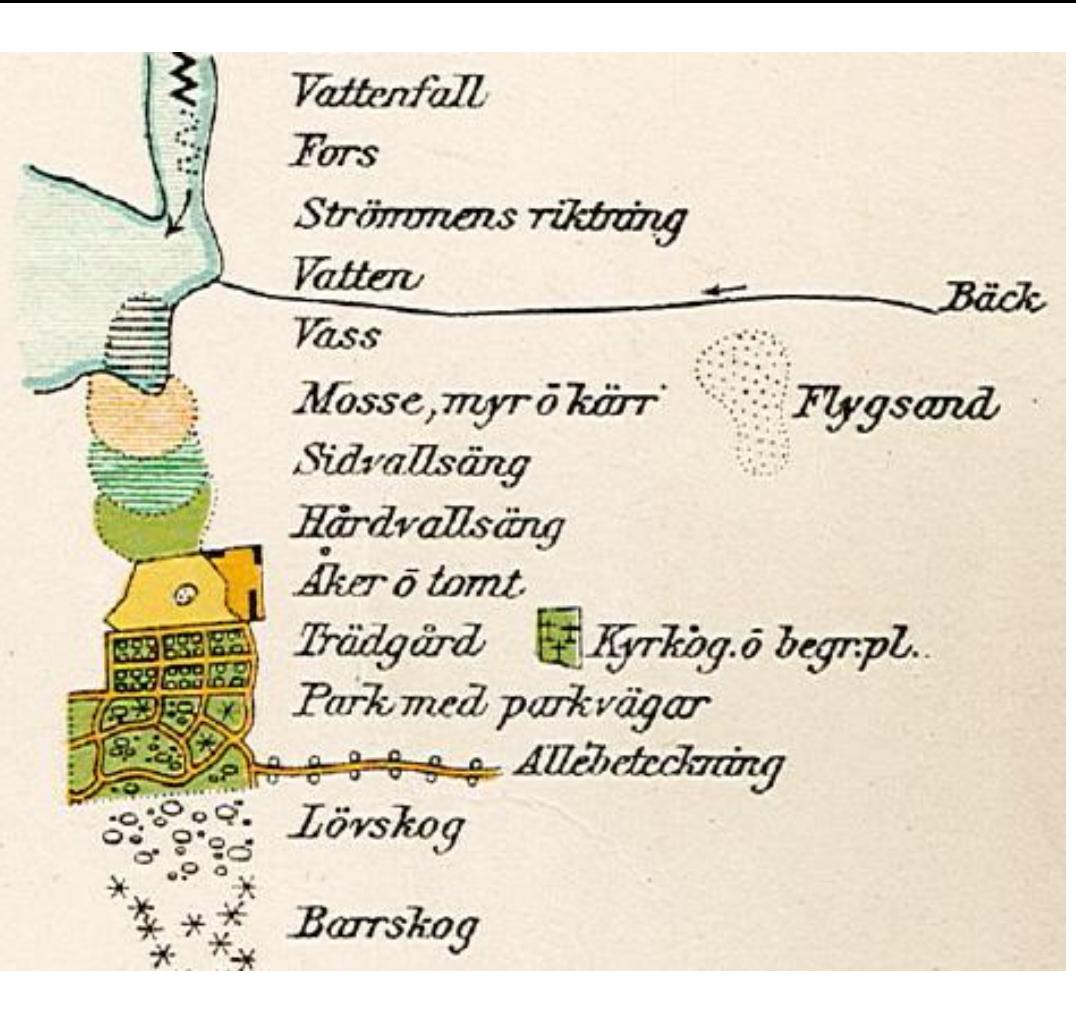

En fullständig teckenförklaring finns på Lantmäteriets hemsida

Här syns de delar som visar natur och markanvändning

OBS att kartorna kan skilja sig mellan olika härader

Tecknen för löv- och barrskog sitter olika tätt, vilket kan ge sken av gles eller tät skog. Detta bör tas med försiktighet.